# **DO-64 Board Support Package Installation on RedHawk**

Release Notes Revision B

September 9,2022

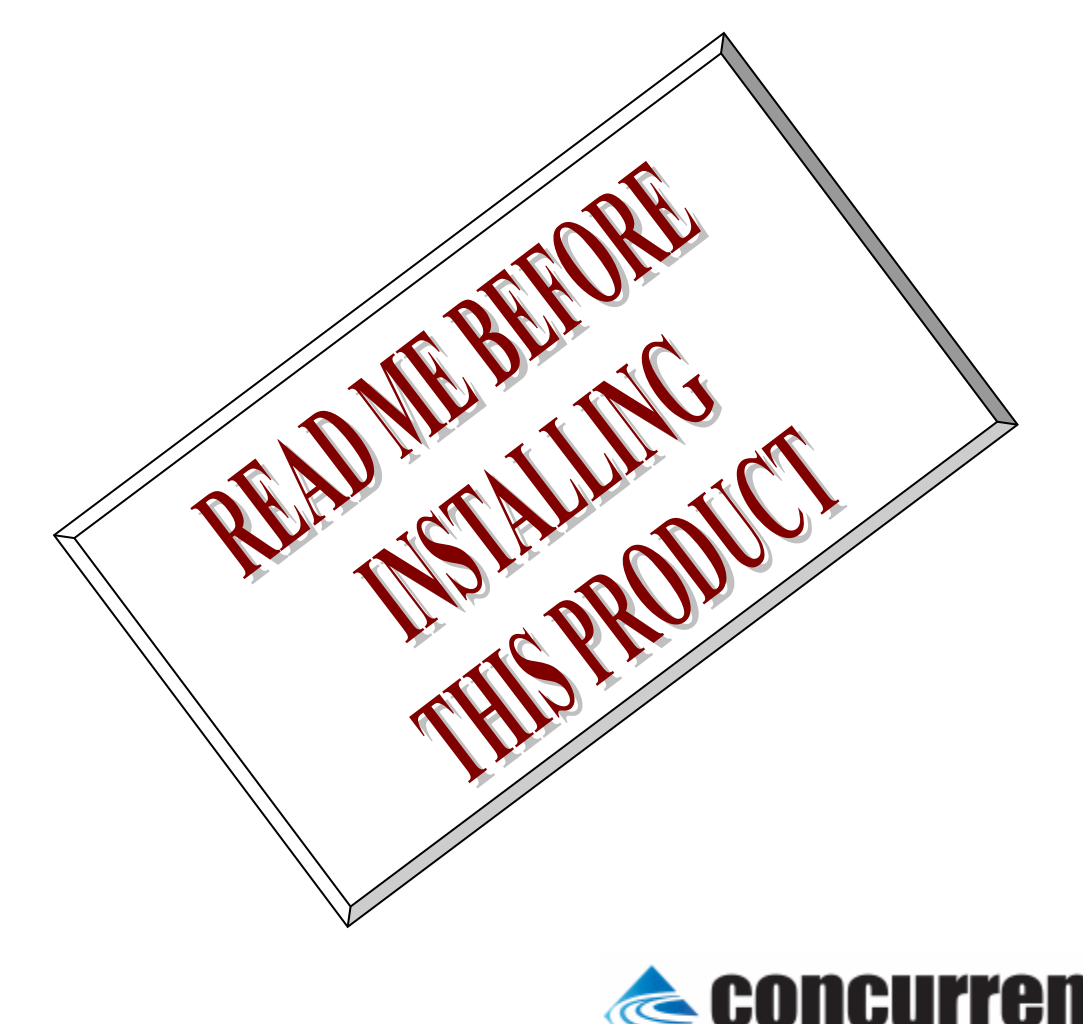

### **1.** はじめに

本書は、Concurrent Real Time Inc(CCRT)の RedHawk 上で動作する、コンテック社製 DO-64 PCI Express ボードサポートパッケージ 用リリースノートです。

## **2.** インストールのための条件

DO-64 BSP をインストールするためには、以下の製品がインストールされている事が必要です。

- DO-64 ボード
- RedHawk 6.x 以上
- Extmem version 6.7 以上

DO-64は、パソコンにデジタル信号の出力機能を拡張するPCI Expressバス対応ボードです。 非絶縁オ ープンコレクタ出力64点を搭載しています。

### **3.** インストール方法

 *DO-64 BSP* は、IRQ 共有するように設計されています。 もしこのデバイスの IRQ が、別のデバイスによって共 有されている場合に、このドライバの性能は損なわれる場合があります。 そのため、可能な限り、このボードはそ の IRQ が他の装置と共有されていないPCIスロットの中に実装する事が奨励されます。 "lspci -v"コマンドをシス テムで種々の装置の IRQ を確認するために使用することができます。

 *DO-64 BSP* は、 CDROM/DVD 上の RPM/DEB フォーマットで供給され、別途 extmem デバイスドライバがイ ンストールされていることが必要です。

以下に、インストールの手順を示します。:

x86\_64 アーキテクチャの場合

 === root ユーザで実行してください=== # mount /dev/cdrom /mnt あるいは mount /dev/dvd /mnt # cd /mnt もし、extmem を同時にインストールする場合には、以下のコマンドを入力してください # rpm -ivh bin-extmem-**X.Y**\_RH*x.y*-*z*.x86\_64.rpm **DO64 BSP** 実行パッケージのインストール # rpm -ivh bin-do64-**X.Y**\_RH*x.y*-z.x86\_64.rpm もし必要であれば、続けて開発パッケージのインストールを行ってください # rpm -ivh dev- do64-**X.Y**\_RH*x.y*-z.x86\_64.rpm # umount /mnt

amd64 アーキテクチャの場合

 === root ユーザで実行してください=== # mount /dev/cdrom /mnt あるいは mount /dev/dvd /mnt # cd /mnt もし、extmem を同時にインストールする場合には、以下のコマンドを入力してください # apt install ./bin-extmem-rhx.y\_X.Y\_amd64.deb

#### **DO64 BSP** 実行パッケージのインストール

# apt install ./bin-do64-rhx.y X.Y amd64.deb

もし必要であれば、続けて開発パッケージのインストールを行ってください # apt install ./dev-do64-rhx.y X.Y\_amd64.deb # umount /mnt

arm64 アーキテクチャの場合

 === root ユーザで実行してください=== # mount /dev/cdrom /mnt あるいは mount /dev/dvd /mnt # cd /mnt もし、extmem を同時にインストールする場合には、以下のコマンドを入力してください # apt install ./bin-extmem-rhx.y\_X.Y\_arm64.deb

### **DO64 BSP** 実行パッケージのインストール

# apt install ./bin-do64-rhx.y X.Y arm64.deb

もし必要であれば、続けて開発パッケージのインストールを行ってください # apt install ./dev-do64-rhx.y\_X.Y\_arm64.deb # umount /mnt

(*x.y* は RedHawk のバージョン番号であり、 6.x,7.x または 8.x で、**X.Y** は、BSP のバージョン、**z** は、 BSP のリリース番号を示し、予告なく変更することがあります。)

*DO-64 BSP* パッケージは */usr/local/CNC/drivers/extmem/interface/do64* ディレクトリにインストールされ、 必要な場所に展開されます。

### **4.** アンインストール方法

*DO-64 BSP* パッケージは、以下のコマンドでアンインストールします。この作業により */usr/local/CNC/drivers/extmem/interface/ do64* ディレクトリは削除されます。

#### x86\_64 アーキテクチャの場合

=== root ユーザで実行してください=== 開発パッケージをインストールしていた場合には、 # rpm -e dev- do64-**X.Y**\_RH*x.y*-z.x86\_64 *(*開発パッケージの削除*)* # rpm -e bin-do64-**X.Y**\_RH*x.y*-z.x86\_64 *(*実行パッケージの削除*)* 実行パッケージのみをインストールしていた場合には、 # rpm -e bin-do64-**X.Y**\_RH*x.y*-z.x86\_64 *(*実行パッケージの削除*)*

#### amd64 アーキテクチャの場合

=== root ユーザで実行してください=== 開発パッケージをインストールしていた場合には、 # apt purge dev-do64-rhx.y *(開発パッケージの削除)* # apt purge bin-do64-rhx.y *(実行パッケージの削除)* 実行パッケージのみをインストールしていた場合には、 # apt purge bin-do64-rhx.y *(実行パッケージの削除)* 

arm64 アーキテクチャの場合

=== root ユーザで実行してください=== 開発パッケージをインストールしていた場合には、 # apt purge dev-do64-rhx.y *(開発パッケージの削除)* # apt purge bin-do64-rhx.y *(*実行パッケージの削除*)* 実行パッケージのみをインストールしていた場合には、 # apt purge bin-do64-rhx.y *(実行パッケージの削除)* 

### 5. ライブラリマニュアル

ライブラリマニュアルは、オンラインで提供されます。  $#$  man do64 do64(3)  $d$ o64 $(3)$ **NAME** do64 - external memory device access library SYNOPSIS [ボードの詳細は、各マニュアルを見てください] **DESCRIPTION** do64 は、external memory ドライバを利用した do64 ボードアクセスライブラリ です。 #include <sys/do64.h> gcc [options ...] file -ldo64 -lextmem ... D<sub>064</sub> デバイスの非初期化処理 int do64 reset(int fd);  $int do64$ *\_uninit(int fd)*; 戻り値 エラーなら-1 成功なら0 引数 fd ファイルディスクリプタ番号 2つの関数は同じ処理、全ての制御レジスタに0値を設定する。 デバイスの初期化処理 int do64\_init  $\left($ int fd, int option  $\cdot$ 戻り値 エラーなら-1 成功なら0 引数 fd ファイルディスクリプタ番号 option 1を指定すると以下の情報が表示される BARO I/O Region addr 0x0000cce0 offset 0x00000000 32 bytes int do64\_set\_system\_timer(int fd, unsigned int \*count); 戻り値 エラーなら-1 成功なら0 引数 fd ファイルディスクリプタ番号 count 値を設定する変数へのポインタ インターバルタイマーの現在値を読み出す int do64\_get\_system\_timer(int fd, unsigned int \*count); 戻り値 エラーなら-1 成功なら0 引数 fd ファイルディスクリプタ番号 count 値を読み出す変数へのポインタ 汎用関数 オフセット値を指定してレジスタの値を読み出す int do64\_get\_ioport(int fd, int offset, unsigned int \*value); 戻り値 エラーなら-1 成功なら0 引数 fd ファイルディスクリプタ番号 offset レジスタオフセット value 値を読み出す変数へのポインタ 汎用関数 オフセット値を指定してレジスタに値を書き出す

int do64\_set\_ioport(int fd, int offset, unsigned int \*value);

 戻り値 エラーなら-1 成功なら 0 引数 fd ファイルディスクリプタ番号 offset レジスタオフセット value 値を出す変数へのポインタ チャネルを指定して入力データを読み出す int do64\_read\_data(int fd,int ch,unsigned char \*data); 戻り値 エラーなら-1 成功なら 0 引数 fd ファイルディスクリプタ番号 ch チャンネル data 入力変数へのポインタ チャネルを指定してデータを出力する int do64\_write\_data(int fd,int ch,unsigned char \*data); 戻り値 エラーなら-1 成功なら 0 引数 fd ファイルディスクリプタ番号 ch チャンネル data 出力変数へのポインタ すべてのチャネルの入力データを読み出す int do64\_read\_data\_all(int fd,unsigned char \*data); 戻り値 エラーなら-1 成功なら 0 引数 fd ファイルディスクリプタ番号 data 入力配列変数へのポインタ LP すべてのチャネルのデータを出力する int do64\_write\_data\_all(int fd,unsigned char \*data); 戻り値 エラーなら-1 成功なら 0 引数 fd ファイルディスクリプタ番号 data 出力配列変数へのポインタ

#### SEE ALSO

/usr/local/CNC/drivers/extmem/contec/do64 下のプログラム

#### AUTHORS

Copyright (C) 1995-2016 Concurrent Real Time Inc.

28 Apr 2016 do64(3)